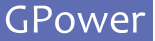

## Getting Started in 3 Steps!

GPOWER IO-LINK FOR LABVIEW

## **Installation**

**2**

**3**

Install the GPower IO-Link toolkit VI package using "VI Package manager"

## **First Time Running**

When running the GPower IO-Link toolkit LabVIEW functions for the first time, you will be prompted with a license dialog (see picture below)

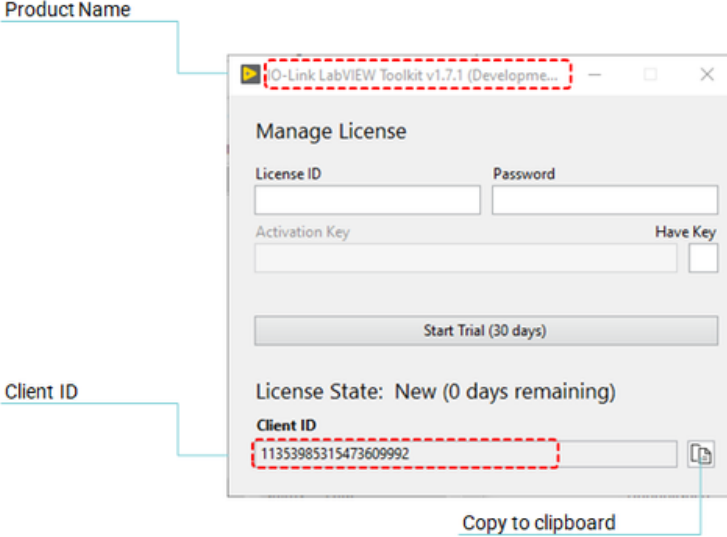

## **Start 30 day trail**

A trial license can be activated once per client and activates the product for 30 days.

If a trial has already been activated, this option is no longer available.